## **Freestate Password Change Guide**

If you have forgotten your password or it has expired, please go to page 3.

If you need to change your password, go to the site below:

https://password.freestateelectric.com

Login using your Freestate Username and Password

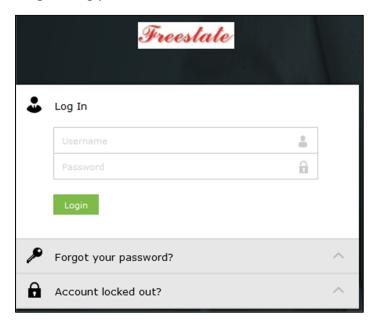

Once you are logged in you will see the password change screen

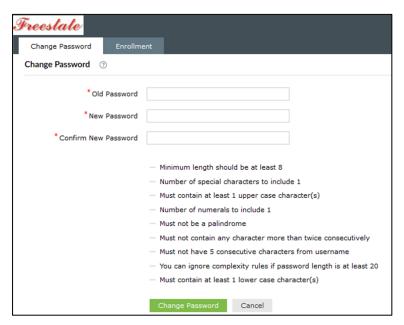

You will need to enter the old password first then the new password twice.

The requirements for the password are at the bottom of the screen. If the password meets the requirements, you will see a green line under the new password. If it does not meet the requirements you will see a red line

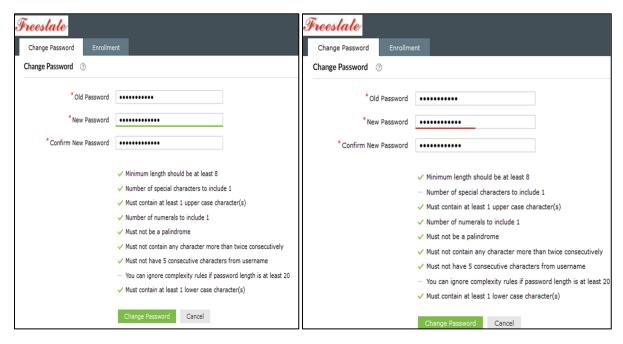

If you successfully reset your password you will see the below screen:

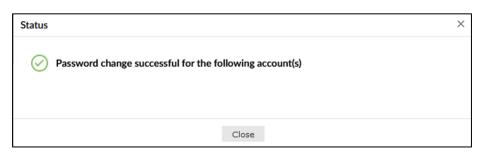

If your password reset fails due to not meeting the requirements or using a dissllowed dictionary word you will see the below error screen outlining the issue:

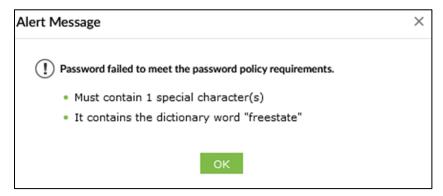

If you have forgotten your password or it has expired, you will need to use the forgot password option to reset your password

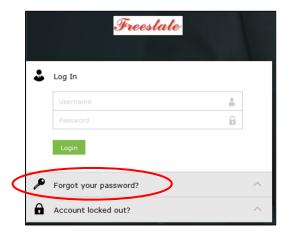

After clicking "Forgot your password" you will need to type in your username then hit continue

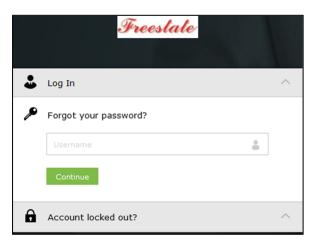

On the next page you will need to select your phone number from the drop down then click continue to receive a One Time Passcode texted to your phone to get logged into the password change site. After entering the code and clcking continue please follow the steps on page 1 and 2 to reset your password

| Get a verification code via SMS                                       |        |          |
|-----------------------------------------------------------------------|--------|----------|
| Select your mobile number                                             |        |          |
| Select Mobile No                                                      |        |          |
|                                                                       |        |          |
|                                                                       | Cancel | Continue |
|                                                                       |        |          |
| Verification code has been sent to                                    |        |          |
| Once you have received the code, Please enter it in the textbox below |        |          |
| Resend Code                                                           |        |          |
|                                                                       |        |          |
|                                                                       | Cancel | Continue |